### **bepress [Digital Commons](http://digitalcommons.bepress.com?utm_source=digitalcommons.bepress.com%2Freference%2F67&utm_medium=PDF&utm_campaign=PDFCoverPages)**

[Digital Commons Reference Material and User Guides](http://digitalcommons.bepress.com/reference?utm_source=digitalcommons.bepress.com%2Freference%2F67&utm_medium=PDF&utm_campaign=PDFCoverPages)

11-2012

# Follow: Enabling Visitors to Stay Up To Date with Your Current Scholarship

bepress

Follow this and additional works at: [http://digitalcommons.bepress.com/reference](http://digitalcommons.bepress.com/reference?utm_source=digitalcommons.bepress.com%2Freference%2F67&utm_medium=PDF&utm_campaign=PDFCoverPages)

#### Recommended Citation

bepress, "Follow: Enabling Visitors to Stay Up To Date with Your Current Scholarship" (2012). *Digital Commons Reference Material and User Guides.* Paper 67. [http://digitalcommons.bepress.com/reference/67](http://digitalcommons.bepress.com/reference/67?utm_source=digitalcommons.bepress.com%2Freference%2F67&utm_medium=PDF&utm_campaign=PDFCoverPages)

This material is brought to you by Digital Commons. It has been accepted for inclusion in Digital Commons Reference Material and User Guides by an authorized administrator of Digital Commons. For more information, please contact [dc-support@bepress.com](mailto:dc-support@bepress.com).

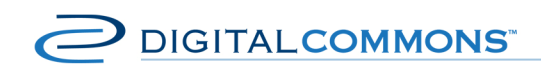

digitalcommons.bepress.com/reference

# **Follow: Enabling Visitors to Stay Up To Date with Your Current Scholarship**

Version: 11.2012 Available at http://digitalcommons.bepress.com/reference/67 Confidential. Not for use outside your institution.

## **The bepress Follow Feature**

In order to keep repository visitors up to date with new scholarship, bepress offers convenient Follow buttons throughout its sites. Visitors will find these buttons on Digital Commons repositories, SelectedWorks pages and the Digital Commons Network.

With the simple click of a button, repository visitors can use this feature to stay aware of new research.

Each week, visitors will receive an email highlighting the new research that they follow. Visitors will also have access to Follow Management, an interface that allows them to organize what and who they follow.

#### The bepress Follow Feature

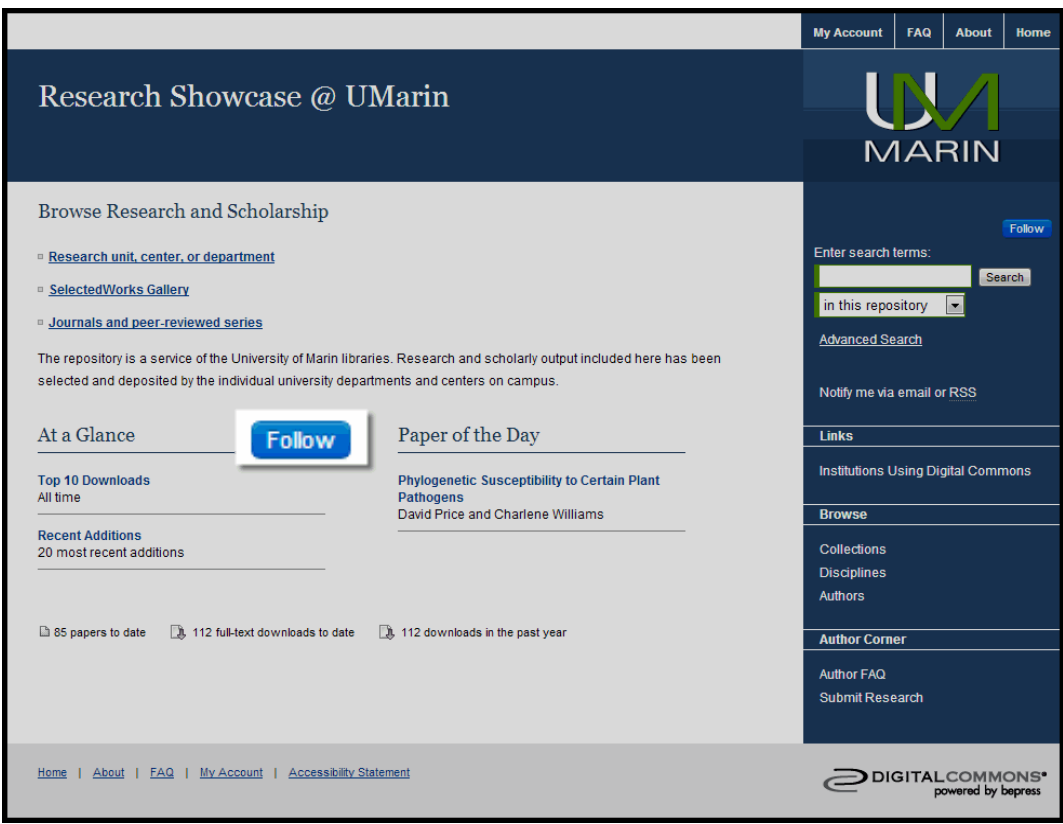

#### **Follow Buttons**

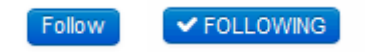

Follow Buttons are located on:

- Digital Commons repository homepages, community and publication pages.
- Digital Commons article information pages.
- Author lists for published works.
- SelectedWorks pages.
- The Digital Commons Network.

#### **Follow Management**

Visitors can manage their Follows through Follow Management. Visitors can reach Follow Management through the Dashboard Tools section of the My Account page or by double-clicking any Follow Button.

Confidential. Not for use outside your institution.

#### The bepress Follow Feature

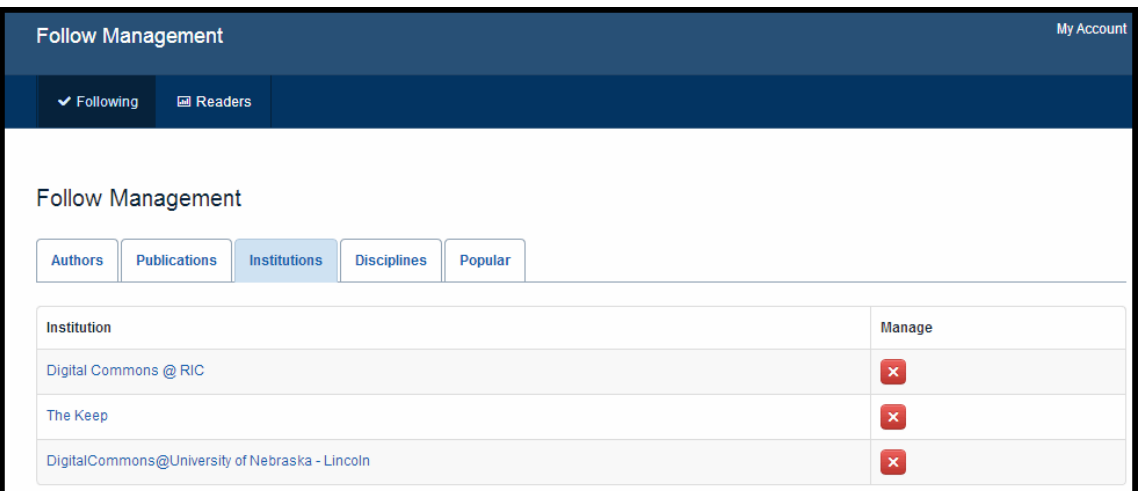

Visitors can view and manage, from one central location, the Authors, Publications, Institutions, Disciplines and Popular scholarship that they are following.

### **Frequently Asked Questions**

#### **Where can I go to learn more about Dashboard Tools?**

You can learn about Dashboard Tools and more by visiting the Digital Commons Reference (http://digitalcommons.bepress.com/reference/) page.

#### **Why do some published authors have Follow Buttons next to their names while others do not?**

Follow Buttons appear on author lists only for published authors who have email accounts associated with their names.

#### **Can I modify the position, color, or text of the Follow Button?**

Follow Buttons maintain the same look, feel and locations throughout the bepress system. This makes it easy for visitors to follow research and authors on any site they visit.

#### **Can I remove the Follow Buttons from my repository?**

We believe the Follow Buttons encourage visitors to remain on repositories and engage with them longer. If you wish to remove the Follow Buttons from your repository, please contact bepress Consulting Services.

#### **Have more questions?**

Contact bepress Consulting Services Monday-Friday 8:30-5:30 PM Pacific (510) 665 1200 ext. 2 or email anytime at support@dc.bepress.com.

Confidential. Not for use outside your institution.